2018 年安徽省教师招聘考试《信息技术》真题及答案

安徽教师招聘考试网整理发布, 欢迎关注安徽教师招聘考试官方微信(jszp1000), 免

费领取下载无水印真题备考资料。

一、单项选择题**(**本大题共 **l5** 小题,每小题 **3** 分。共 **45** 分**)** 在每小题列出的四个备 选项中只有一个是符合题目要求的。请用 **2B** 铅笔把答题卡上对应题目的答案字母按 要求涂黑。错选、多选或未选均无分。

对于图 1 所报道的内容,下列说法正确的是()。

 $1 \quad \text{or} \quad$ 

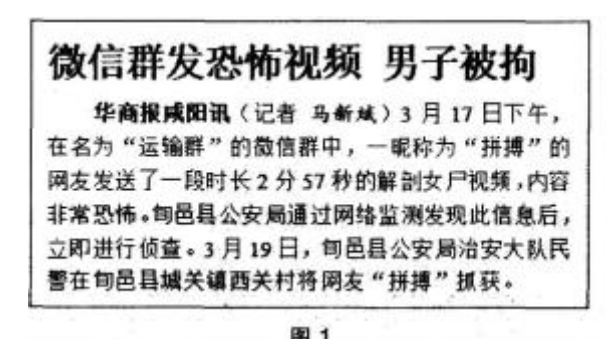

A、微信是私人的空间,不应干预

B、微信是朋友间交流,不应干预

C、信息只在个人微信圈中传播,属于个人隐私

D、微信传播不是法外之地,不得传播违法信息

2

Word 文档分栏对话框设置如图 2 所示, 下列说法正确的是()。

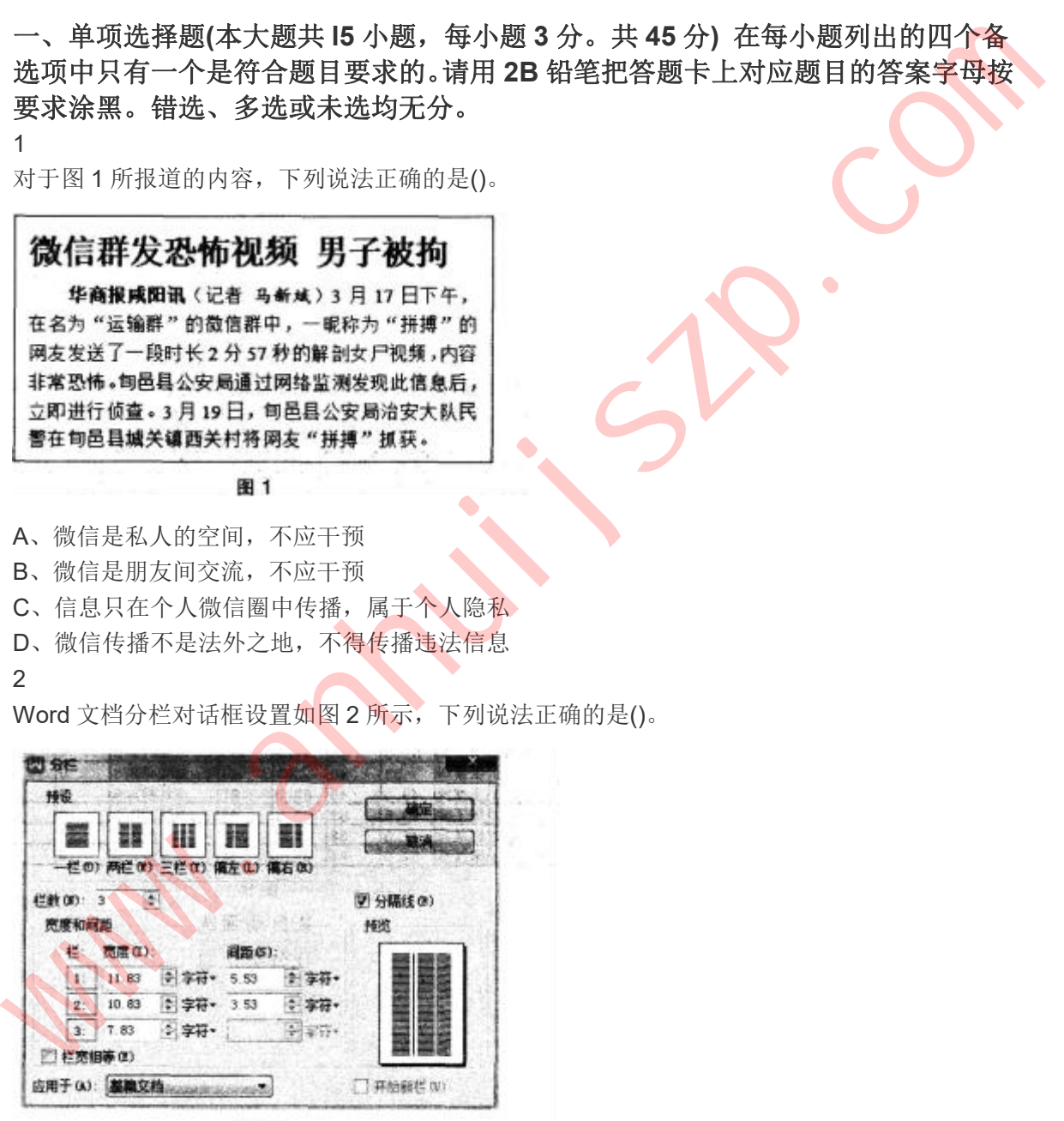

图2

A、栏与栏之间采用虚线分隔

- B、当前栏数设置已是分栏最大数
- C、此分栏设置只应用于当前段落

D、可以设置所有分栏的栏宽相等

3

图 3 所示是人才素质和岗位需求匹配的示意图,该图表的类型为()。

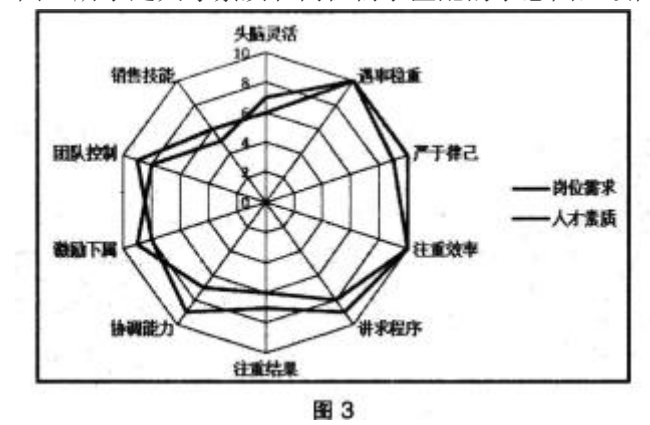

- A、饼图
- B、面积图
- C、雷达图
- D、折线图
- 4

如图 4 所示点阵图, 所需要的存储容量大约是()。

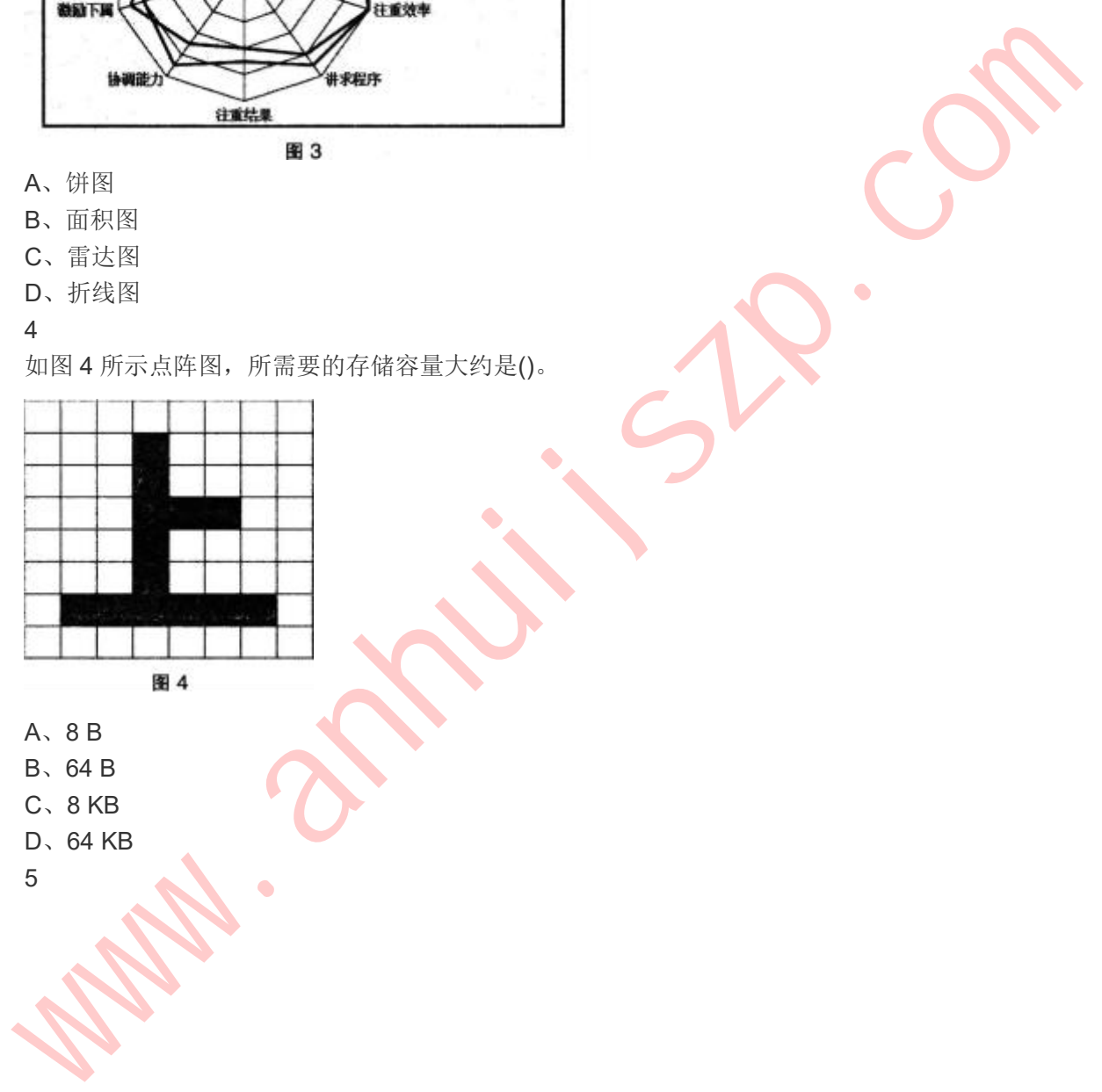

- A、8 B
- B、64 B
- C、8 KB
- D、64 KB

5

在某 PowerPoint 演示文稿中,幻灯片的页眉页脚设置如图 5,下列说法正确的是()。

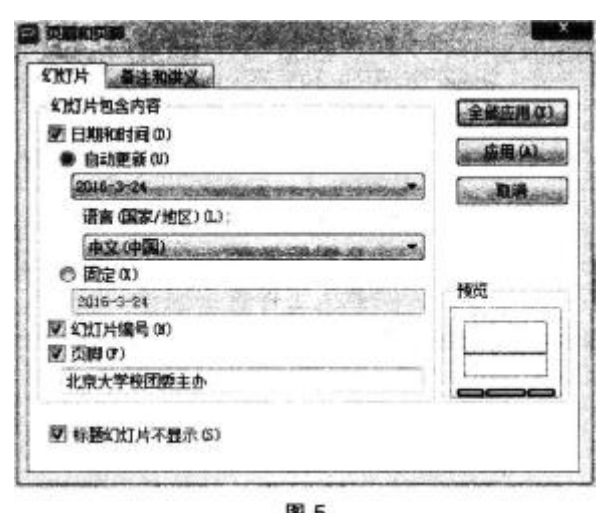

A、幻灯片的日期和时间始终显示为 2016-3-24

- B、幻灯片的页眉页脚设置只能应用于所选幻灯片<br>
B、幻灯片的页眉页脚设置只能应用于所选幻灯片
- C、幻灯片页眉页脚的设置会显示在每页幻灯片上
- D、幻灯片页脚设置的内容是"北京大学校团委主办"

#### 6

使用 GoldWave 软件对"五星红旗. mp3"文件进行编辑时, 部分界面截图如图 6 所示, 若只保留 选中部分的音频,可使用的按钮是()。

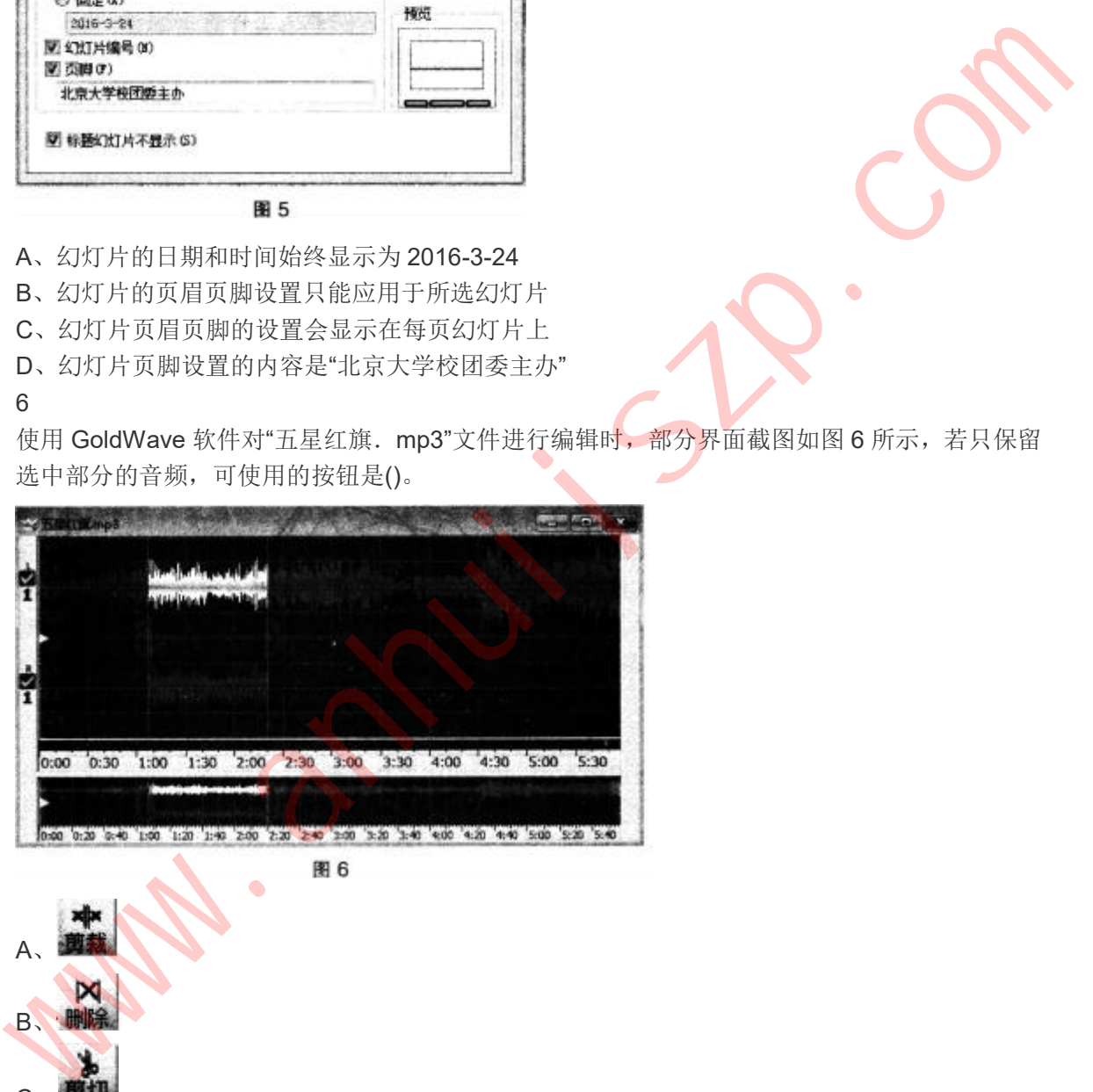

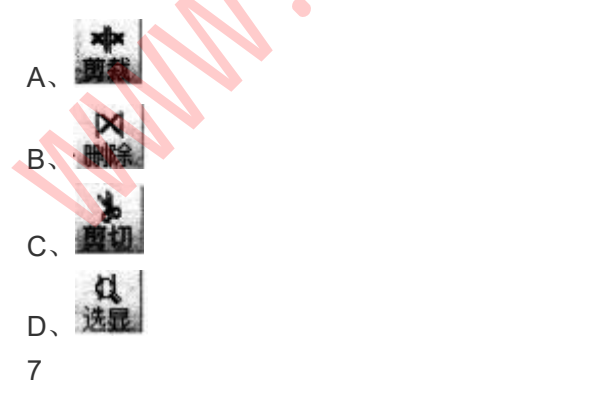

二维码用若干个与二进制相对应的几何图形来表示信息,可通过二维码生成器生成。李明生成的 二维码电子名片如图 7 所示。其生成过程属于()。

- A、文字识别
- B、图像处理
- C、信息编码
- D、人工智能
- 8
- 二进制数 1101 和 1001 进行逻辑"与"运算的结果是()。
- A、0110
- B、0111
- C、1001
- D、1101
- 9

计算 s=1+3+5+7+9 的算法流程如图 8 所示, 若要计算 s=2×3×5×7×9, 则下面流程图中的

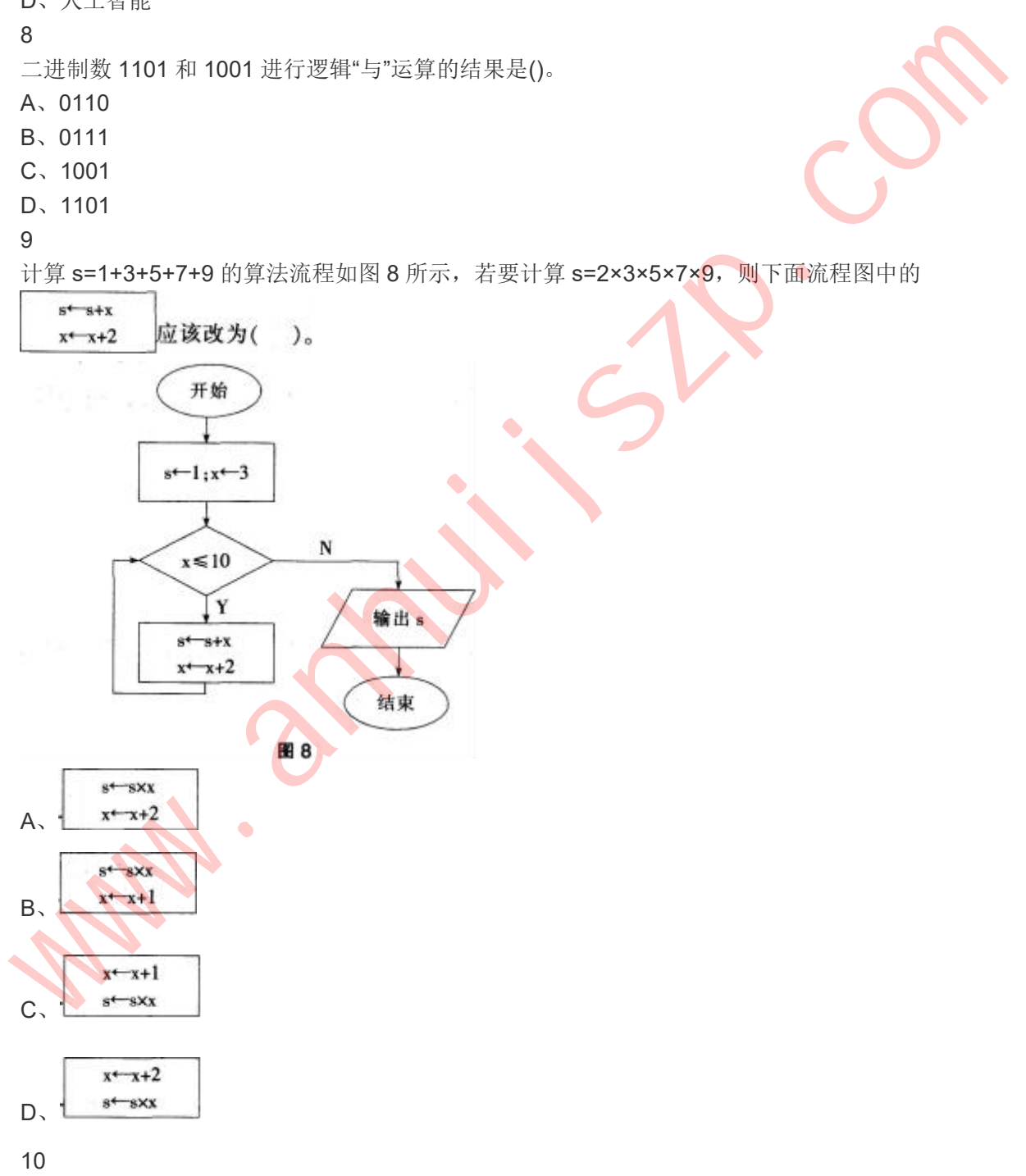

### 如图 9 所示,若要显示班号为"2"的所有同学的成绩清单,最简便的操作是()。

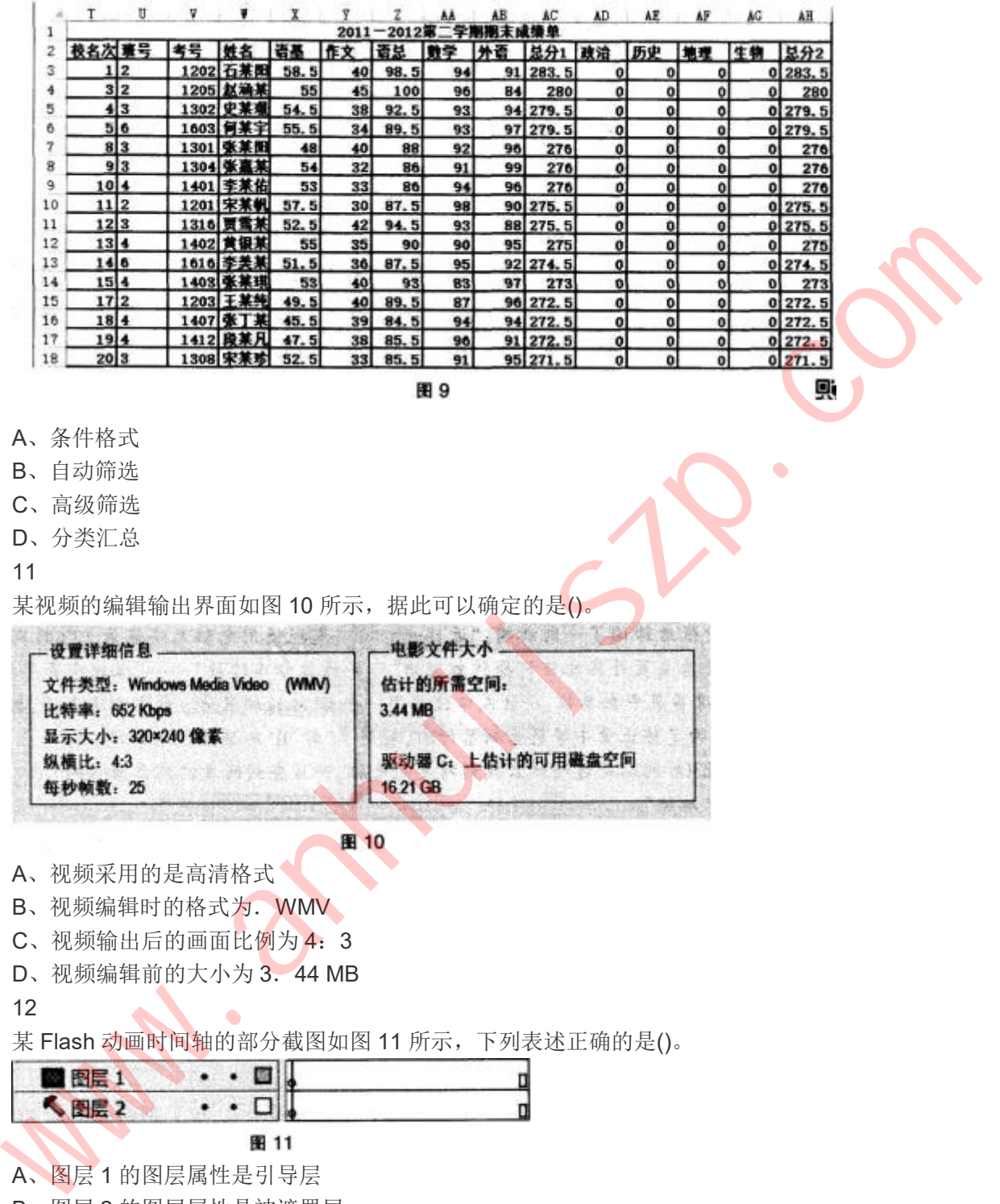

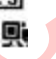

- A、条件格式
- B、自动筛选
- C、高级筛选
- D、分类汇总
- 11

某视频的编辑输出界面如图 10 所示,据此可以确定的是()。

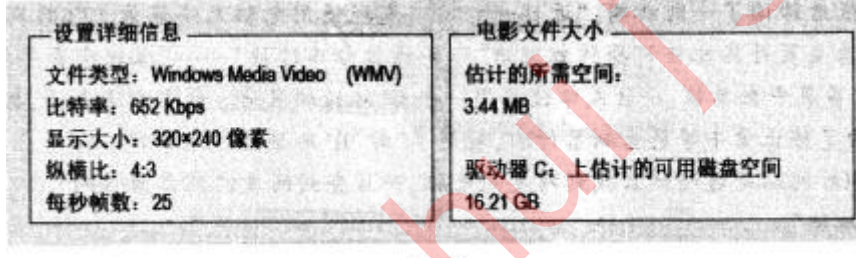

- A、视频采用的是高清格式
- B、视频编辑时的格式为.WMV
- C、视频输出后的画面比例为 4:3
- D、视频编辑前的大小为 3.44 MB
- 12

某 Flash 动画时间轴的部分截图如图 11 所示, 下列表述正确的是()。

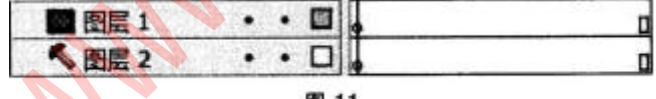

A、图层 1 的图层属性是引导层

- B、图层 2 的图层属性是被遮罩层
- C、图层 1 与图层 2 的关系是遮罩与被遮罩的关系
- D、动画输出后,放置于图层 2 上的对象不会显示
- 13

如图 12 所示. 在 Photoshop 软件的图层面板中共显示两个图层, 能够对"我的梦想"文字图层设 置描边效果的是()。

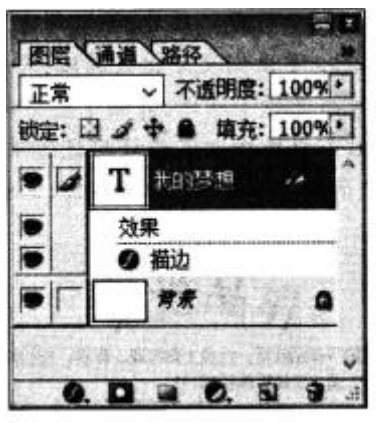

- A、图层样式
- B、图层蒙版
- C、图层填充
- D、图层调整

14

OSI 参考模型与 TCP / IP 模型的关系对应如图 13 所示, 在 TCP / IP4 层模型中, HTTP(超文本 传输协议)工作位于()。

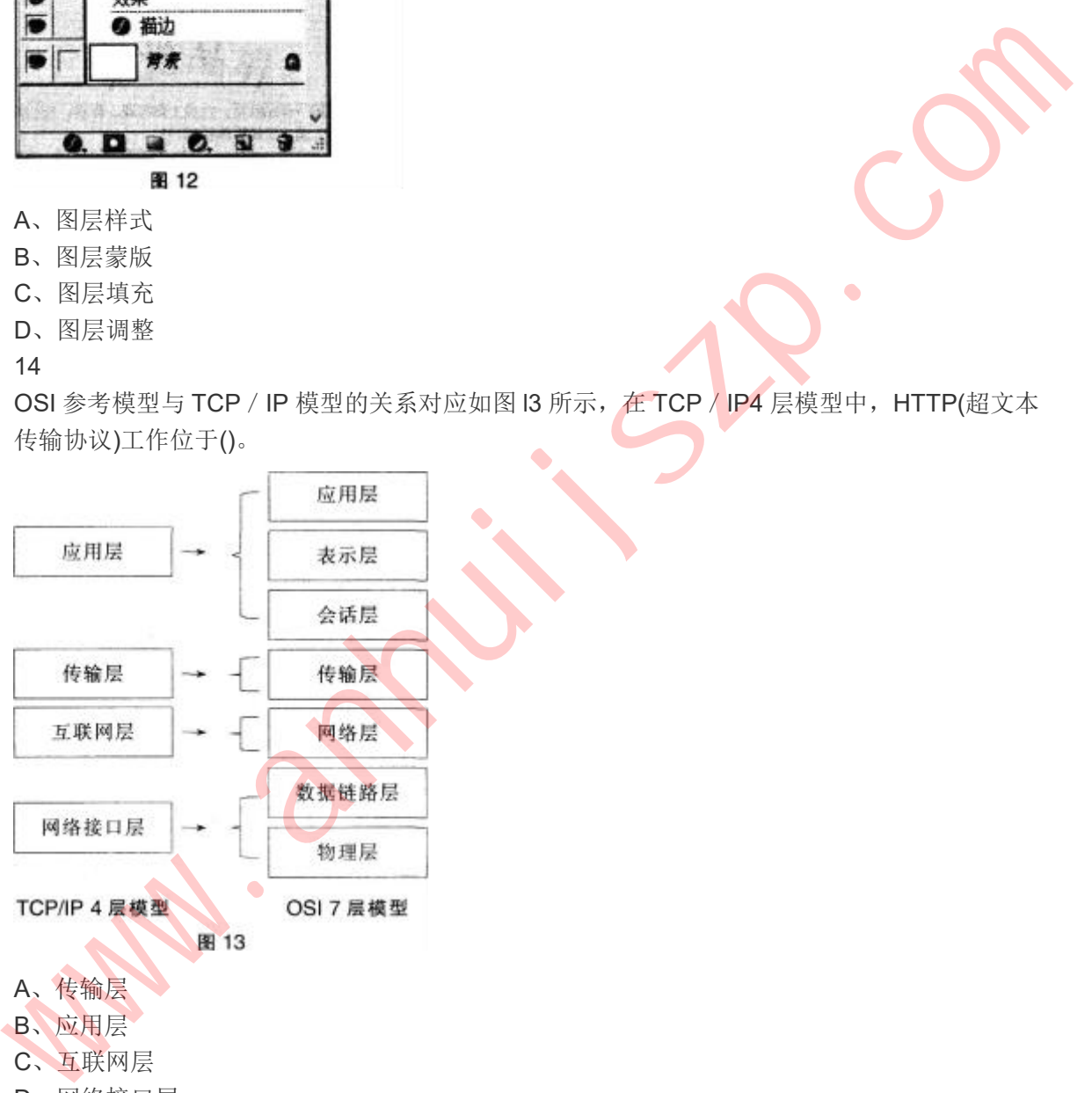

- D、网络接口层
- 
- 15

有两个关系 R 和 T如图 l4 所示,由关系 R 得到关系 T 经过的操作是()。

A、交

B、选择

C、投影

D、连接

# 二、简答题**(**本大题共 **3** 小题,每小题 **l0** 分。共 **30** 分**)**

16

请将下列文件扩展名填入表 1 对应的位置中。(10 分)

bmp、txt、png、tif、mov、wav、wps、rtf、pdf、ram、mpg、wma 表 1

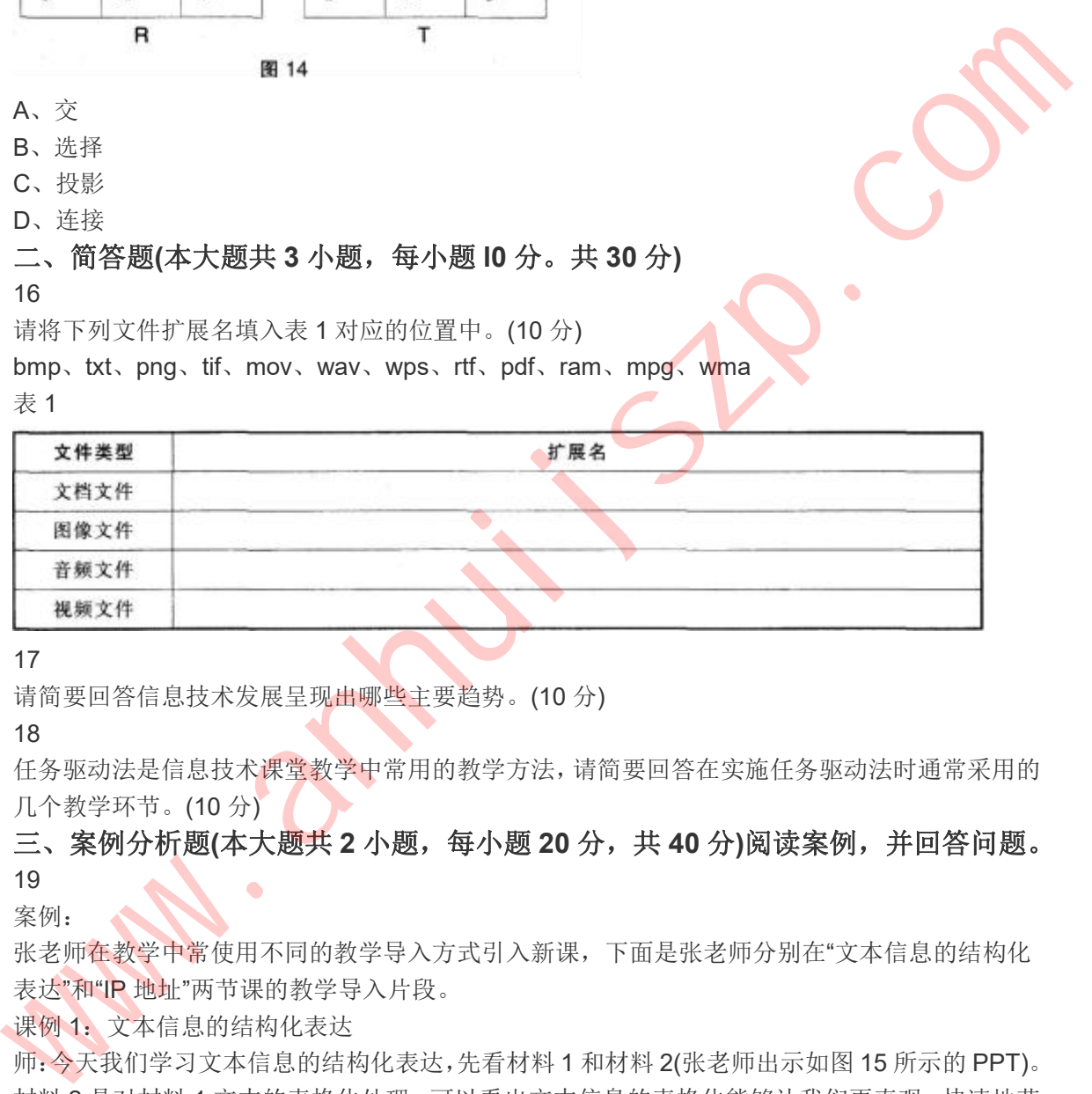

17

请简要回答信息技术发展呈现出哪些主要趋势。(10 分)

### 18

任务驱动法是信息技术课堂教学中常用的教学方法,请简要回答在实施任务驱动法时通常采用的 几个教学环节。(10 分)

## 三、案例分析题**(**本大题共 **2** 小题,每小题 **20**分,共 **40** 分**)**阅读案例,并回答问题。 19

案例:

张老师在教学中常使用不同的教学导入方式引入新课,下面是张老师分别在"文本信息的结构化 表达"和"IP 地址"两节课的教学导入片段。

课例 1: 文本信息的结构化表达

师:今天我们学习文本信息的结构化表达,先看材料 1 和材料 2(张老师出示如图 15 所示的 PPT)。 材料 2 是对材料 1 文本的表格化处理,可以看出文本信息的表格化能够让我们更直观、快速地获 取所需的信息,接下来我们就学习在 Word 中如何制作表格表达文本信息。

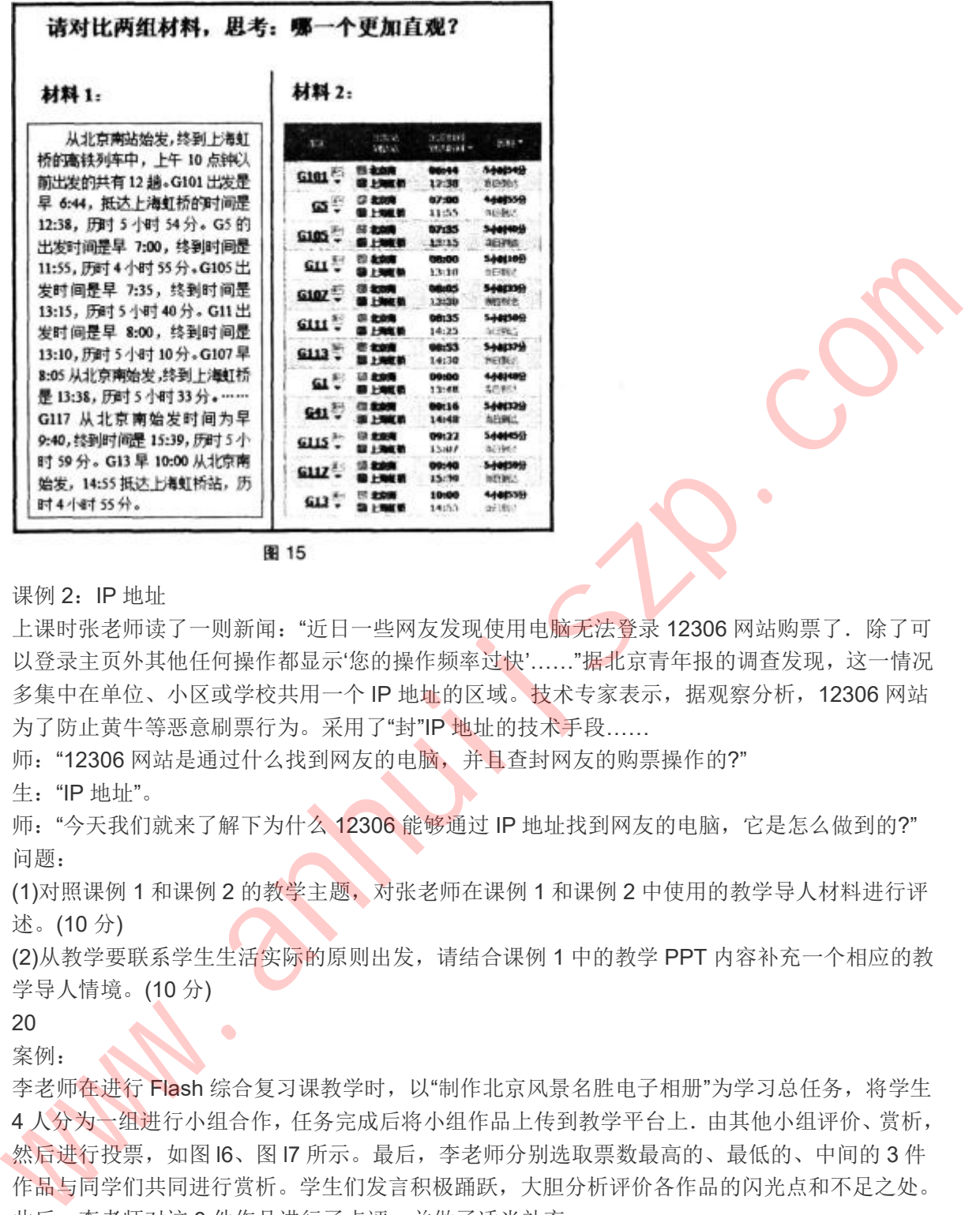

### 课例 2:IP 地址

上课时张老师读了一则新闻: "近日一些网友发现使用电脑无法登录 12306 网站购票了. 除了可 以登录主页外其他任何操作都显示'您的操作频率过快'……"据北京青年报的调查发现,这一情况 多集中在单位、小区或学校共用一个 IP 地址的区域。技术专家表示,据观察分析, 12306 网站 为了防止黄牛等恶意刷票行为。采用了"封"IP 地址的技术手段……

师: "12306 网站是通过什么找到网友的电脑, 并且查封网友的购票操作的?"

生:"IP 地址"。

师: "今天我们就来了解下为什么 12306 能够通过 IP 地址找到网友的电脑, 它是怎么做到的?" 问题:

(1)对照课例 1 和课例 2 的教学主题,对张老师在课例 1 和课例 2 中使用的教学导人材料进行评 述。(10 分)

(2)从教学要联系学生生活实际的原则出发,请结合课例 1 中的教学 PPT 内容补充一个相应的教 学导人情境。(10 分)

### 20 案例:

李老师在进行 Flash 综合复习课教学时, 以"制作北京风景名胜电子相册"为学习总任务, 将学生 4 人分为一组进行小组合作,任务完成后将小组作品上传到教学平台上.由其他小组评价、赏析, 然后进行投票,如图 l6、图 l7 所示。最后,李老师分别选取票数最高的、最低的、中间的 3 件 作品与同学们共同进行赏析。学生们发言积极踊跃,大胆分析评价各作品的闪光点和不足之处。 此后,李老师对这 3 件作品进行了点评,并做了适当补充。

接着,李老师请展示了作品的小组根据大家的评价提出进一步改善的方法. 如改进排版样式、色 彩搭配等。之后,李老师提示同学们要善于发现别人的优点,如素材选取得当、有独特的设计风 格等,鼓励学生大胆创造。

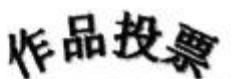

请任选如下作品欣赏,并投上你客观、真实、公正的2票; 你只有2票,请慎重选择哦!!!

> 查看投票结果 > 返回投票页

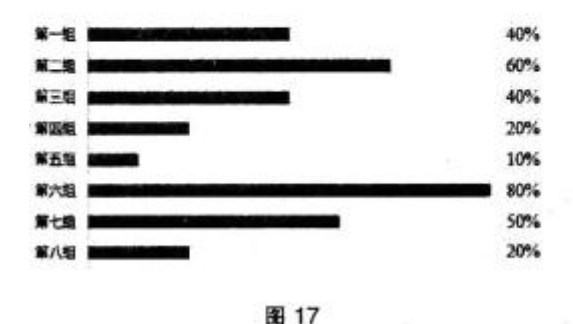

问题:

(1)请分析李老师采用的评价方式(4 分),并说明这种评价方式的主要特点。(6 分) (2)请分析李老师使用学习平台进行教学评价有哪些可借鉴之处。<10 分)

## 四、教学设计题**(**本大题 **1** 小题。**35** 分**)**

21

阅读材料,根据要求完成教学设计。

信息技术实验课是通过学生亲身实践与操作,习得、强化专项技能,提高解决问题、创新思维与 实践能力的有效教学形式之一。

实验题目:《计算机硬件的认识与安装》

实验目的: 了解计算机硬件组成及其功能, 识别计算机主板、CPU、硬盘、显卡、内存条等, 学 会计算机硬盘、显卡、内存条等部件的安装。

教师本节实验课准备了教学课件与装机微视频, 如图 18、图 19 所示。

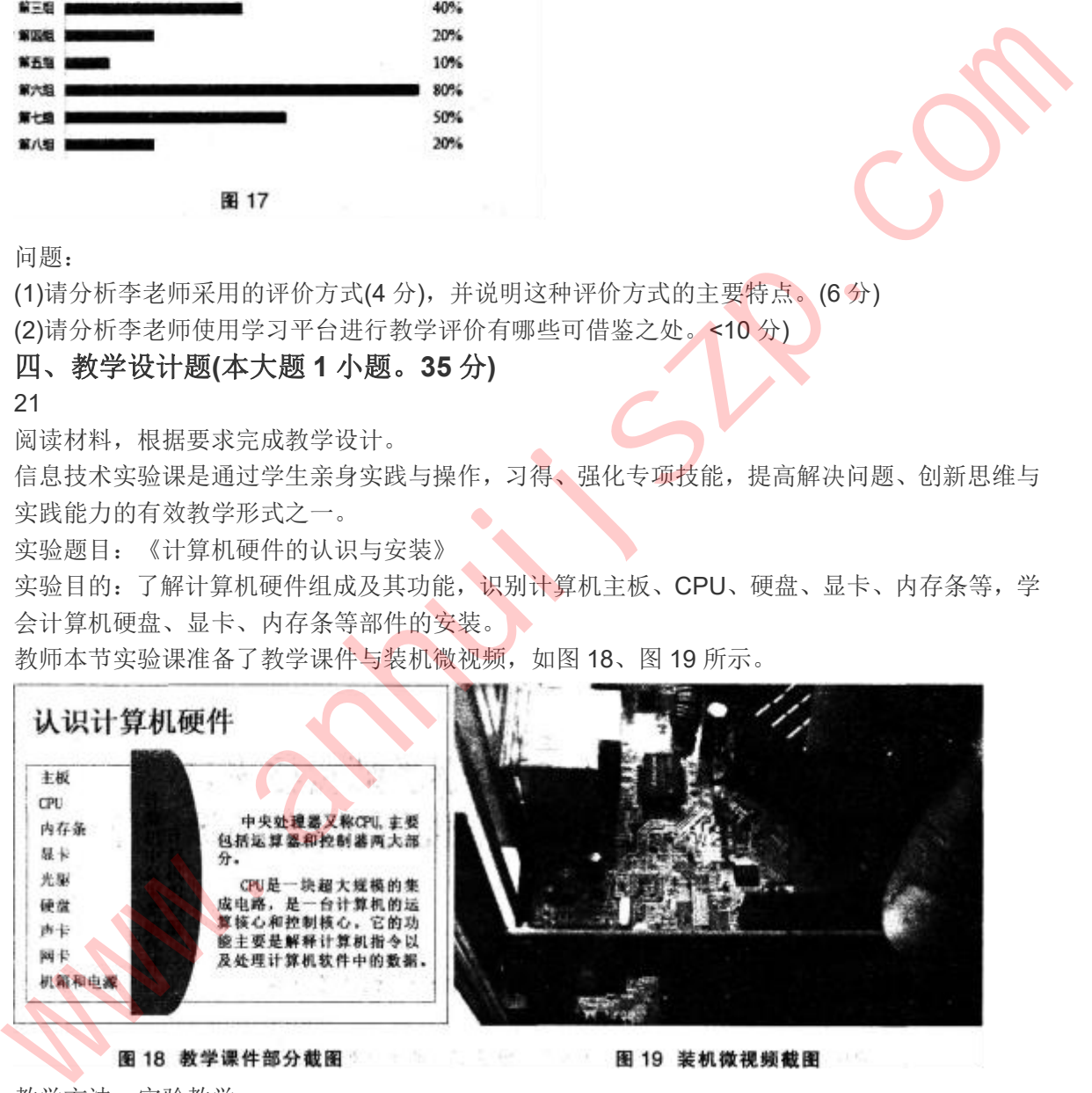

教学方法:实验教学 教学对象:初中一年级学生 教学场地:实验室 教学用时:1 课时(45 分钟) 依据上述材料,完成下列任务: (1)请为本节实验课设计实验环境,选择实验设备。(15 分) (2)设计实验教学的主要活动。(20 分)

答案解析

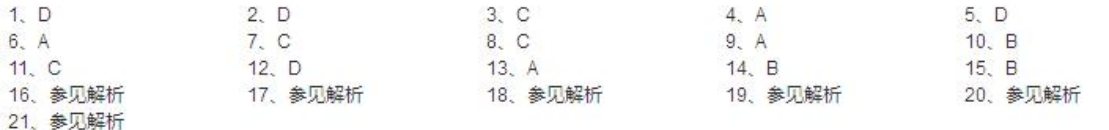

微信虽然属于个人空间,但依旧在法律管辖范围之内,所以不得传播违法信息。

2

在 word 中进行分栏操作,栏与栏之间采用实线分割;分栏可以最多设置的栏数为 11;分栏默认 应用于整篇文档.图中的设置也是应用于整篇文档;对文档进行分栏时可以设置所有分栏的栏宽 相等。

 $1 \quad \text{or} \quad$ 

3

该图表类型属于雷达图,用于显示数值相对于中心点的变化情况。

4

图中所示点阵图共 8×8=64 个方格,方格的颜色是黑色或者白色,所以一个方格可以用一位二进 制来表示,64 个方格需要 64bit 来表示,64bit=88。

 $5<sub>5</sub>$ 

幻灯片的日期和时间设置为自动更新,每次对该演示文稿进行操作时,时间会更新为当前时间: 幻灯片的页眉页脚设置可以全部应用,不只是所选幻灯片;图中的设置显示为"标题幻灯片不显 示",所以标题幻灯片不显示页脚。

6

若只保留选中部分的音频,即删除选中部分两侧的音频,剪裁按键可以实现这种要求。 7

利用二维码生成器生成二维码的过程属于对个人信息进行信息编码的过程。

8

逻辑"与"运算的规则是两个数对应位置全是 1 的情况下结果才为 1,所以结果为 1001。

9

 $x+(-1)^2$ 

#### 10

最简便的操作是自动筛选,选中单元格单击筛选后,在"班号"字段黑色下拉按钮处,只选择"2" 即可。条件格式、高级筛选、分类汇总都需要书写相应的条件,操作相对复杂。

题中将 s=1+3+5+7+9, 改成计算 s=1×3×5×7×9, 变量 X 的步长还是 2, 所以应该为 s←s×x,

11 200

图中所示显示大小为 320×240 像素,故视频采用的不是高清格式。视频输出的格式是.WMV.不 能确定视频编辑之前的格式。视频的纵横比就是视频输出的画面比例,为 4:3。图中显示估计 的所需空间为 3.44MB,这是输出视频所占空间的大小,视频编辑之前的大小无法得知。 12 ww.med.#1.4 大石画、巨形旧在空中有高速起之内,所以外中度随道是这里的扩放,我们是不好的人体。<br>2 在 word 中进行分析操作,栏与栏之同实用实践分别。分栏可以最多设置的栏数为 11,分栏数以<br>底可于整篇文档, 图中的设置也是应用于整篇文档, 对文档进行分栏时可以设置所有分栏的栏<br>标准<br>相等。<br>指示: Med. 2 国中的设置更应用于整篇文档, 对文档进行分栏时可以设置所有分栏的<br><br>2 国表类型展于最适图, 用于基示资值和对

图层 1 的图层属性是遮罩层,图层 2 的图层属性是引导层,图层 1 和图层 2 并没有构成遮罩和 被遮罩的关系。图层 2 的图层属性是引导层,引导层的对象在输出时不会显示。

13

fx 表示的就是图层样式,可以对文字图层设置描边的效果。

14

HTTP(超文本传输协议)工作在 OSI 参考模型中的应用层,对应 TCP / IP 模型中的应用层。

15

题目中由一个关系 R 操作得到关系 T, 选项 A、D 都是由两个关系操作得到一个关系, 因此错误。 选择操作是根据某些条件对关系做水平分割,选择符合条件的元组;投影操作是对关系进行垂直 分割,消去某些列,并重新安排列的顺序,再删去重复元组,故本题选 B。

16

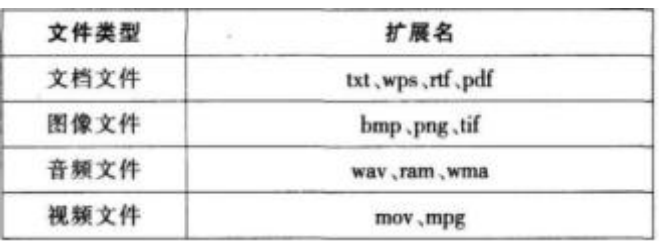

17

信息技术发展的趋势是数字化、宽带化、高速化、综合化、网络化、智能化和全球化。 18

任务驱动法的教学环节包括:创设情境→确定问题(任务) →自主学习、协作学习→效果评价。 19

(1)课例 1 教师在导入过程中直接入题,所用材料很贴近本课主题。但是在授课过程中,教师的 导入设计顺序需要做出调整,对学生的启发要突显出来。

首先该教师在授课过程中直接给出课题再给材料。对学生没有吸引力,建议在授课中先展示两个 材料,让学生带着问题——"观察这两张图,哪一个表现的信息更加清晰?"(这样设计问题的意图 是:限定学生的思维方向,因为学生在看 ppt 的过程中会有很多的想法,这样设计可以引导学生 向本课主题思考), 学生在看过后会有回答. 明显第二张图更加清晰地表达了信息。 www.anhuijszp.com

接着再问"怎样才能让第一张图能够像第二张图那样,清晰表达信息呢?需要注意什么?"(这样调整 问题的意图是:引导学生向信息的结构化表达这一课题靠近)"怎样将材料 1 调整为更加清晰的结 构,相信学完本课,同学们就会熟练掌握。"

总体来说课例 1 的教师在导入过程中没有吸引学生,在授课过程中将教师作为主体,没能将学生 作为课堂主体。违背了新课改理念和新课标要求。

课例 2 教师在导入过程中贴近生活实际,将学生的注意力牢牢吸引在课堂上,问题设置层层递进, 步步引导学生向本课主题"IP 地址"靠近。

综合课例 1 与课例 2 的授课理念和教学策略. 课例 2 教师的导入设置符合学生实际和新课改理 **念。 こうしょう こうしょう こうしょう** 

(2)课例 1 调整教学策略后的导人为:

"各位同学好.欢迎来到今天的课堂。今天早上校长给我布置了一个任务,让我将材料 l 所示的文 本调整为材料 2 所示的结构,老师想向大家请教,看看哪位同学能帮助老师调整."

"同学们的建议很好,不过校长要求要将信息按照一定的结构表达……"

"今天让我们一起学习新课"文本信息的结构化表达",相信在学完本节课程后,大家会用更好的结 构表达自己的信息。"

20

(1)李老师采用的评价方式包括总结性评价、他人评价、定量评价和定性评价。

总结性评价: 本节课是一堂 Flash 综合复习课。是学生学习完相关的 Flash 知识后通过一个任务 来检验学生的学习效果. 其目的是了解学生学习 Flash 的情况。

他人评价:由其他小组进行评价。特点是一般比较严格、慎重。也比较客观,可信度比较高。 定量评价:李老师选取票数最高、最低、中间的 3 件作品进行评价。特点是客观化、标准化、精 确化、量化、简便化。

定性评价:李老师对 3 件作品进行了评价,给出优点和改进方向。特点是容易抓住主要矛盾,使 被评价者明确改进方向,但是主观随意性强,没有统一标准,评价可能不全面。

(2)题干中的李老师在教学过程中使用新媒体教学平台,采用自评、互评、他人评价以及定量与 定性相结合的评价策略值得借鉴。满足《中小学信息技术课程指导纲要(试行)》基本原则: ①教学评价必须以教学目标为依据,本着对发展学生个性和创造精神有利的原则进行。

②教学评价要重视教学效果的及时反馈,评价的方式要灵活多样,要鼓励学生创新,主要采取考 查学生实际操作或评价学生作品的方式。

③评价是信息技术教学的有机组成部分,对信息技术的学习具有很强的导向作用。评价应围绕信 息技术课程的培养目标展开,既要评"教",更要评"学",以保证信息技术课程目标的达成。信息 技术课程评价的合理实施。有助于提高信息技术教师的教学水平,激发学生学习、应用信息技术 的兴趣,促进学生逐步提高信息素养。 www.anhuijszp.com

在整个评价过程中及时了解、诊断学生的基本情况,有利于课堂实施,实现课堂既定目标 21

(1)实验环境和实验设备

实验环境:多媒体教室、工作台、部件放置台、装机工具。

实验设备:CPU、CPU 风扇、主板、内存条、硬盘、软驱、CD-ROM 光驱、显卡、网卡、声卡、 数据线、机箱。

(2)实验教学的主要活动

活动一:小小工程师

组织观看视频,讲解注意事项,认识设备。

本活动的主要目的是讲解在安装之前要注意的如下问题:

第一,防止人体所带静电对电子器件造成损伤。在安装前,先消除身上的静电,例如用手摸一摸 自来水管等接地设备。

第二,对各个部件要轻拿轻放,避免碰撞。

第三,安装主板一定要稳固,同时要防止主板变形,否则会对主板的电子线路造成损伤。

活动二:电脑达人秀

组织装机竞赛,主要目的是熟练装机流程:

①安装机箱电源。

②安装主板。

③光驱、硬盘、软驱的安装。

④内存条的安装。

⑤连接各类连线。

a.硬盘和光驱的数据线安装;

b. 软驱的数据线安装:

c.接上电源线;

d.安装主板的电源线:

e.连接机箱的连接线。

⑥显卡、声卡、网卡等设备的安装。

⑦连接外部接口。

活动三:精英论坛

小组内、小组间分享装机感悟。